**LACS Basics & Beyond SIG Internet – email – Beginners Meeting Topics** • **Mastering Vertical Scroll Bars** • **Working with tabbed browsing** • **Boston's Blizzardly Winters Break, then 2nd Hour**

• Beginner / Novice Q & A, Tips

• Meeting End Topics

*Vertical Scroll Bars+ Tabbed* 

2-8-2016 Kim Stocksdale

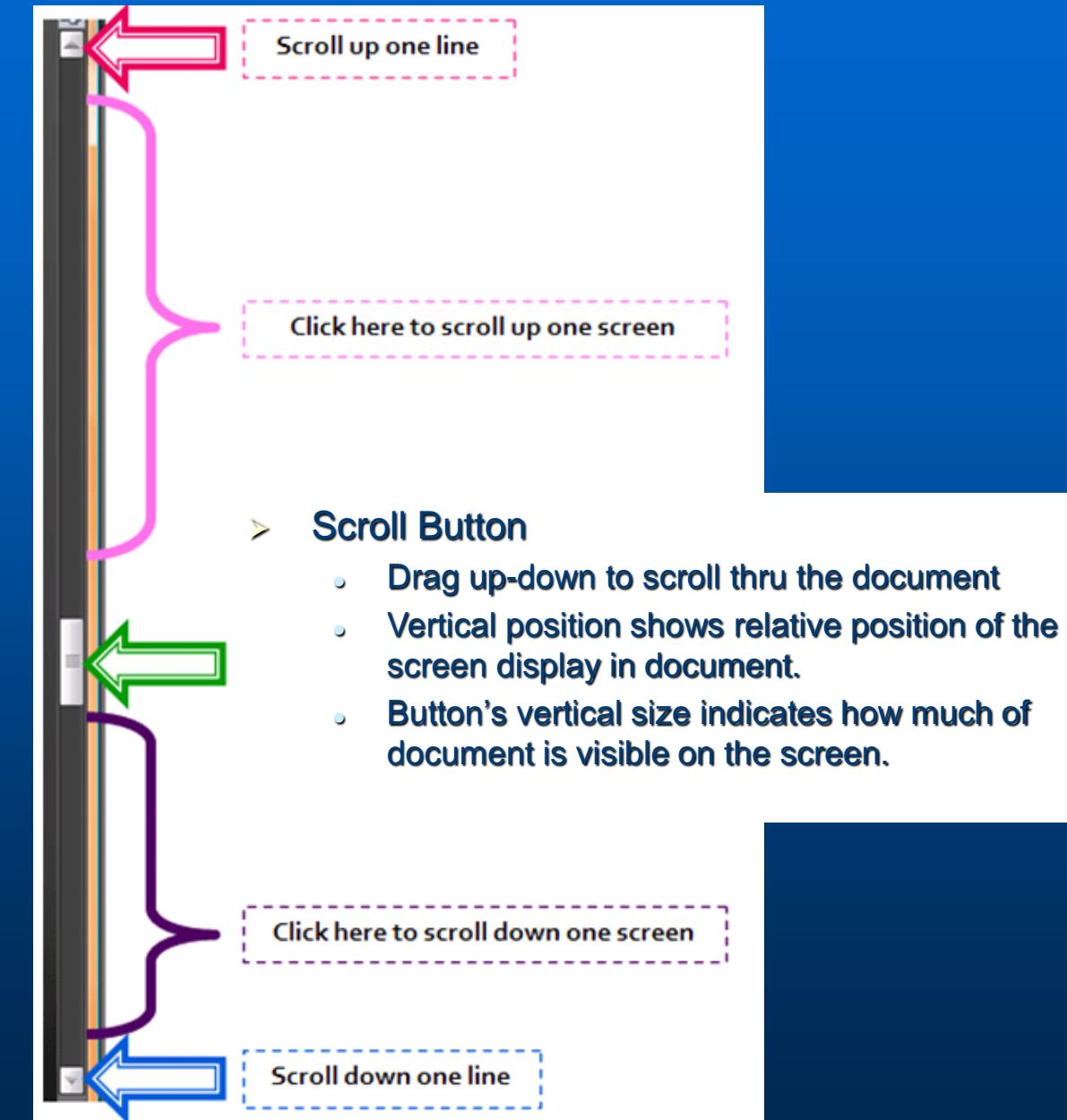

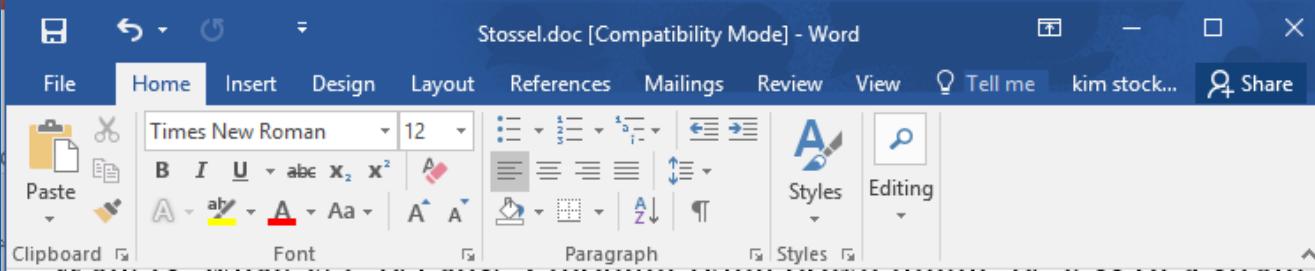

whatever, occause I mought fying down might oc icss of a strain. And millions of people have similar problems. Jeanette Barber's had back Now the pain's moved to her ankles. For the last three years, she's had so she's had to use this electric cart to go to work. Of course, she's gone to lo and others.

JEANETTE BARBER: I've tried podiatrists. I've Tried acupuncture, acup orthotics, cortisone shots, ant-flammatories. I went to a Chinese herbalist and drank it.

JOHN STOSSEL (voice-over): On this day, Jeanette was trying the latest therapy, heat packs, electric currents, elastic bands to strengthen the musc hasn't helped. Lawyer Keith Labis says his back's so bad, he can't sit still. pillow. He changes chairs, works standing up, gives dictation on his knee physical therapy, where his back and legs and massaged and then stretche this nor pain pills have helped. (On camera) You've been to a neurologist Scroll Button height is ¼ of Scroll Bar Height

> **Scroll Bar Height**

*Note that this window also has a horizontal Scroll Bar*

**Example 12 The endless Vertical Scroll Bar?** 

. When scrolling down the page, while you are looking at the screen, some websites keep adding content to the bottom, moving your scroll button back up and making it smaller.

• Such as the Timeline in Facebook:

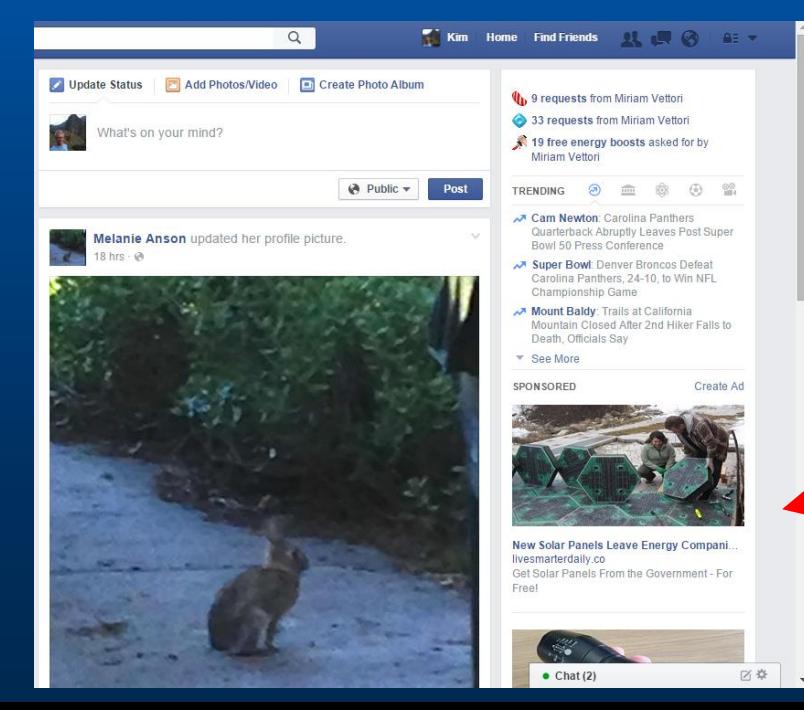

Scroll Button about 1/3 of total scroll bar height; therefore 3 screen pages??

When you click here which should take you to page 2 of 3 then you get…

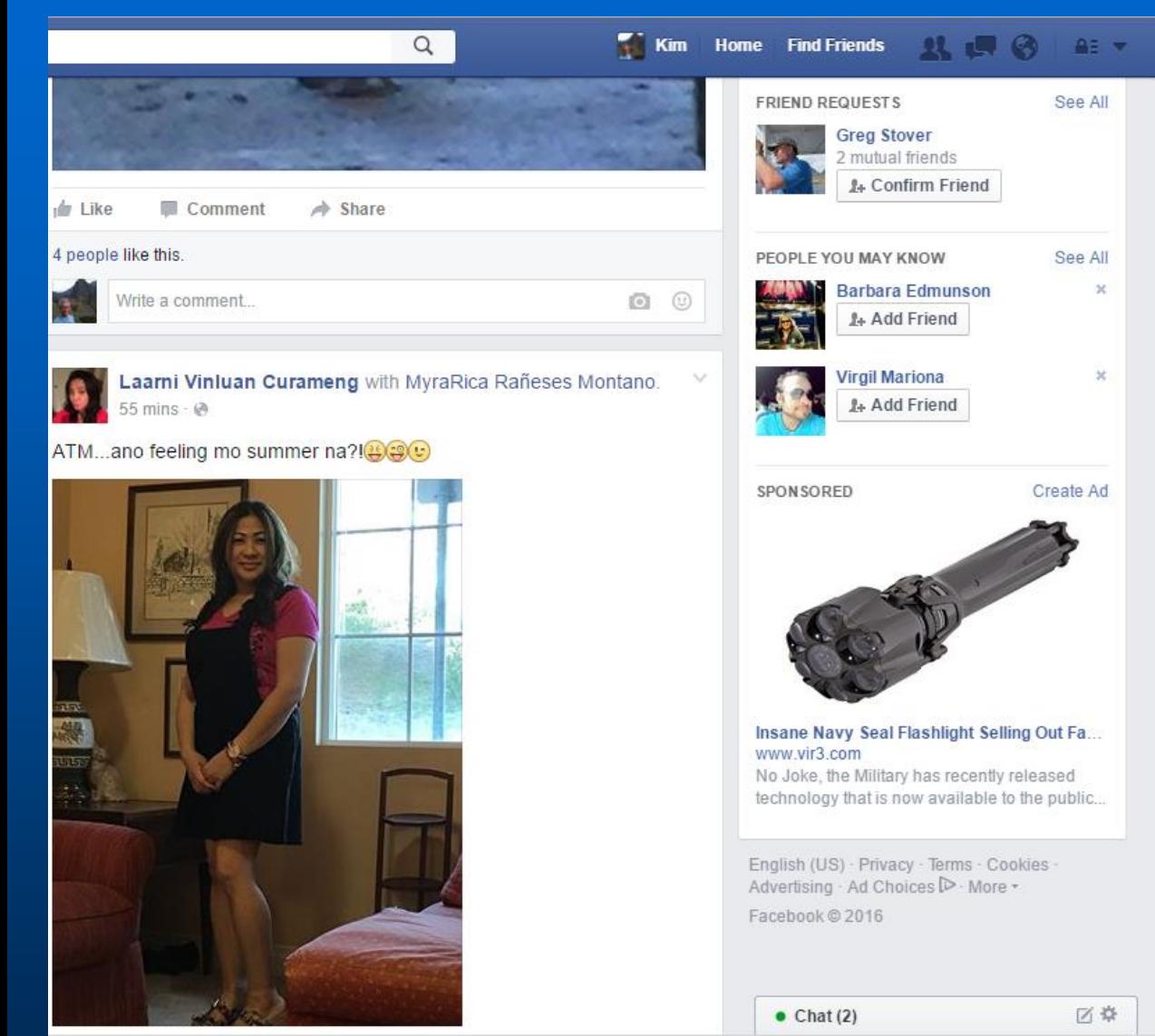

Scroll Button now about 1/6 of total scroll bar height; therefore it appears Facebook added 3 pages of content to bottom…

and when you scroll down more, Facebook will continue adding content to bottom to keep you on their website.

## **Tabbed Browsing**

**Three tabs are open in the web browser (You Tube, Yahoo, Amazon)**

Click the "News" link and the link could open in either:

- 1) A new tab in the existing browser (making 4 tabs open)
- 2) A new web browser window
- 3) Replace the content on the existing tab

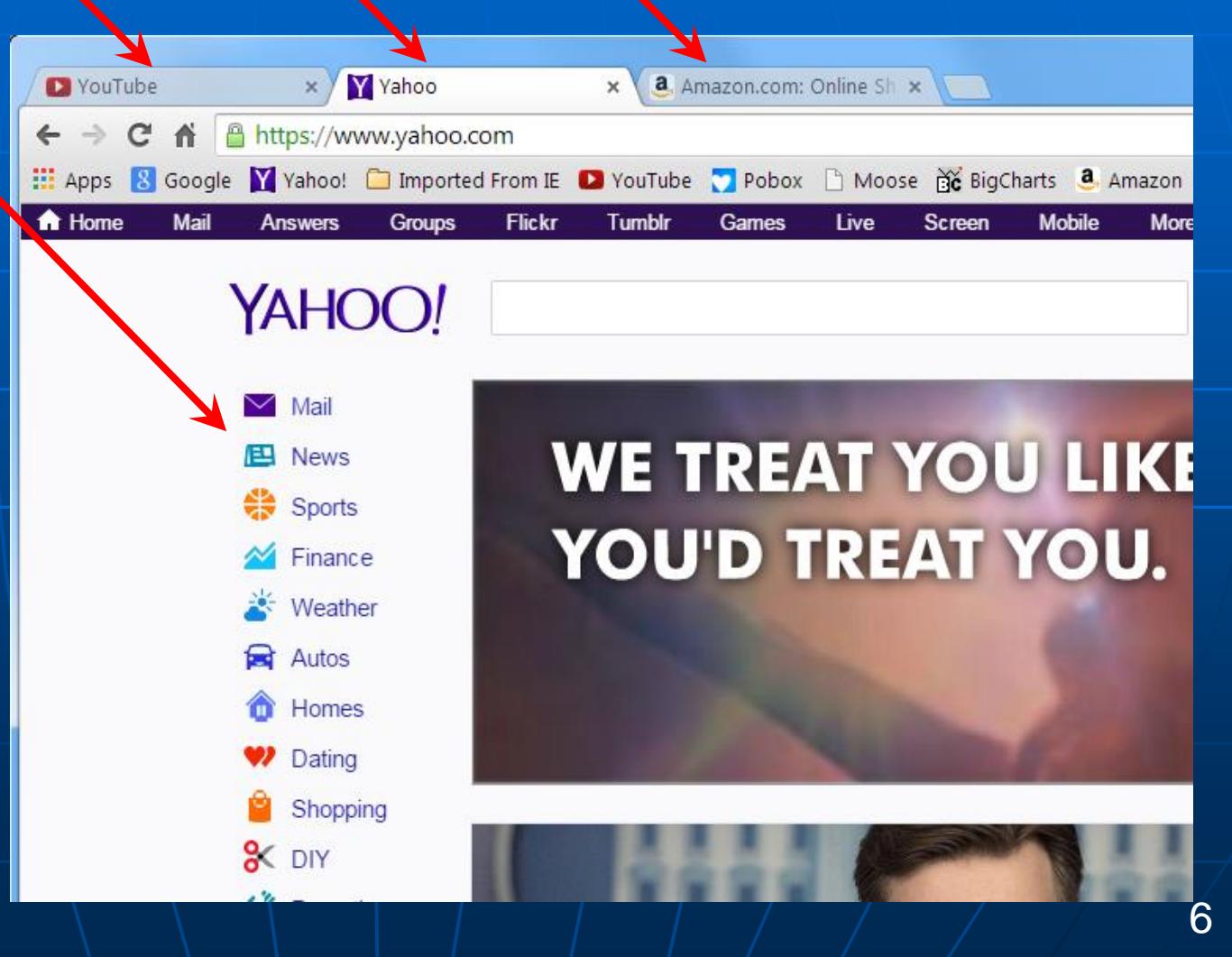

## **Opening Links on Web Pages**

Rt Click the "News" link and you get a contextual menu:

Open link in new tab Open link in new window Open link in incognito window Save link as... Copy link address

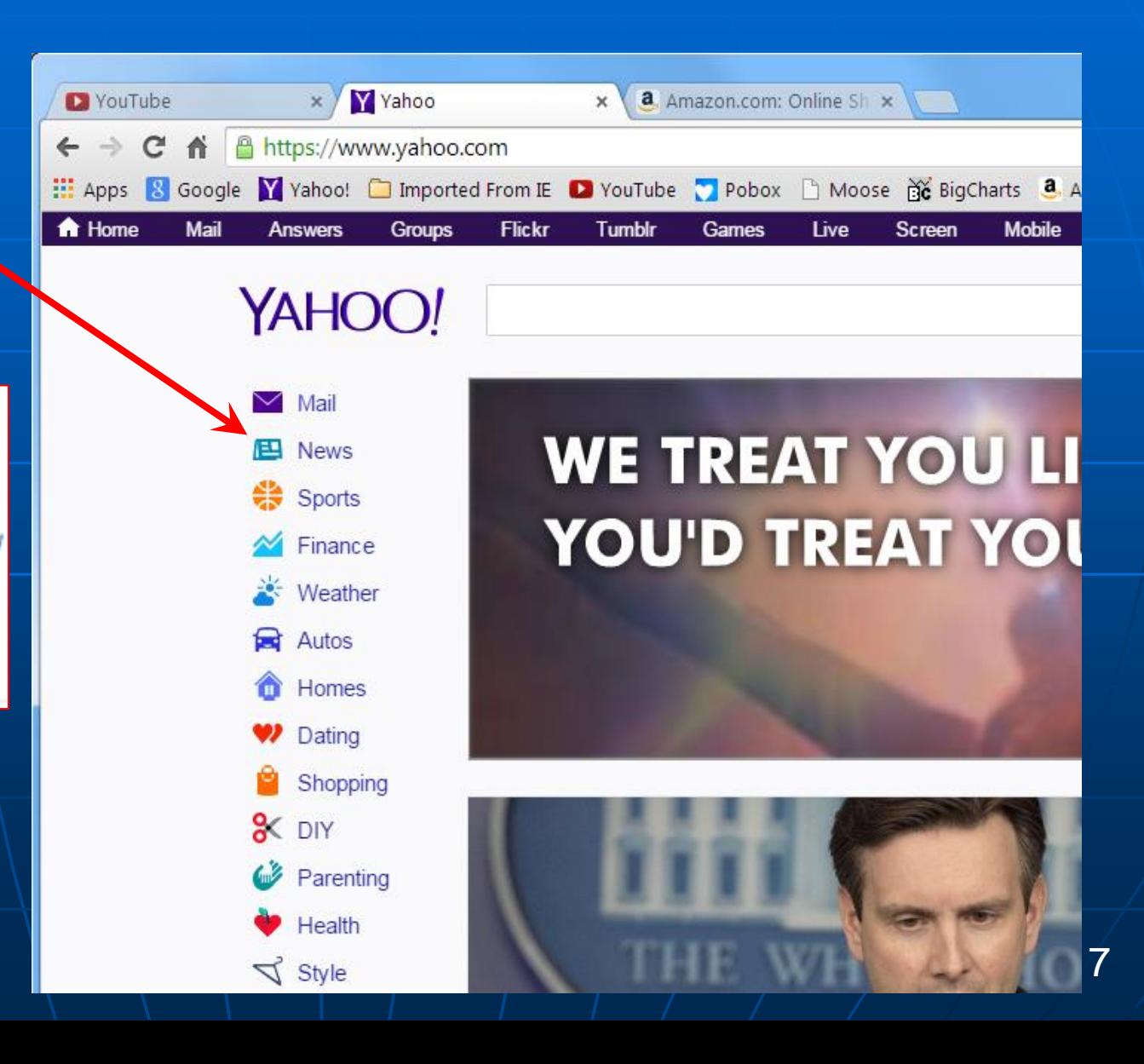

# **Opening Links onto a new Tab**

To make sure you open "News" link in a new tab:

- 1) Rt Click the link's contextual menu and select "open link in new tab", or:
- 2) Click down on the mouse scroll wheel.

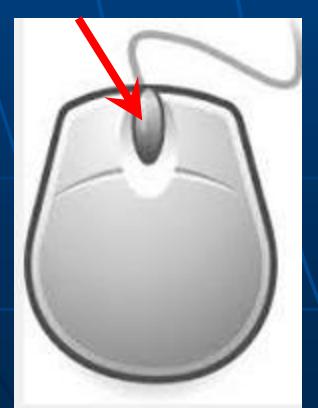

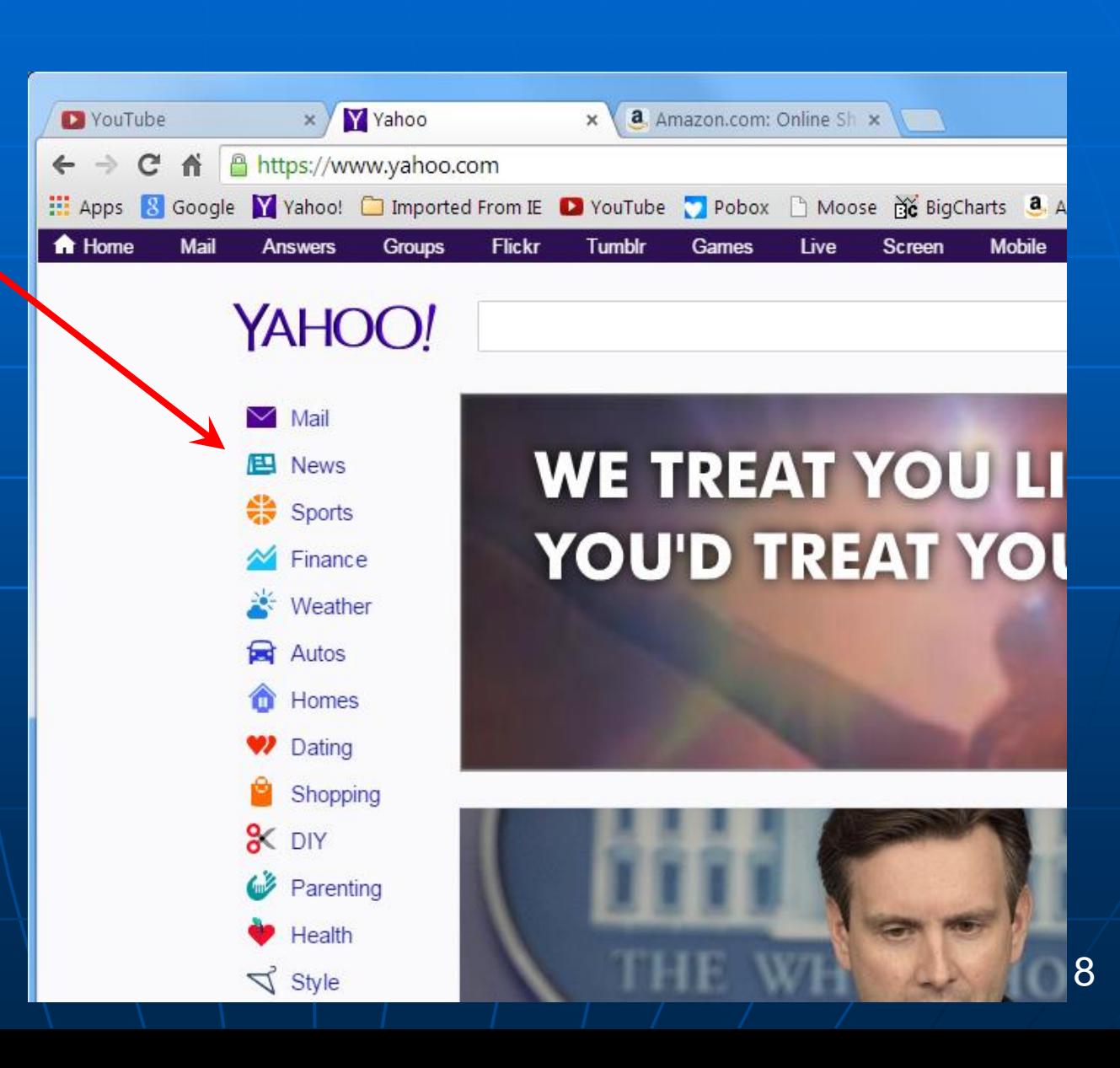

## **Closing Web PageTabs**

The browser window shown below has 9 tabs open. To quickly close any tab, place the mouse pointer over that tab, and click down on the mouse scroll wheel. In the window below, the red mouse pointer is over tab #8, so clicking down the mouse scroll wheel will close that tab.

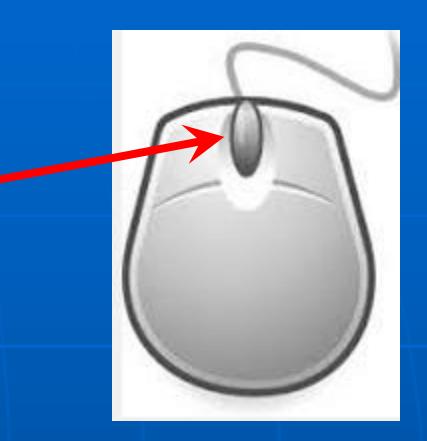

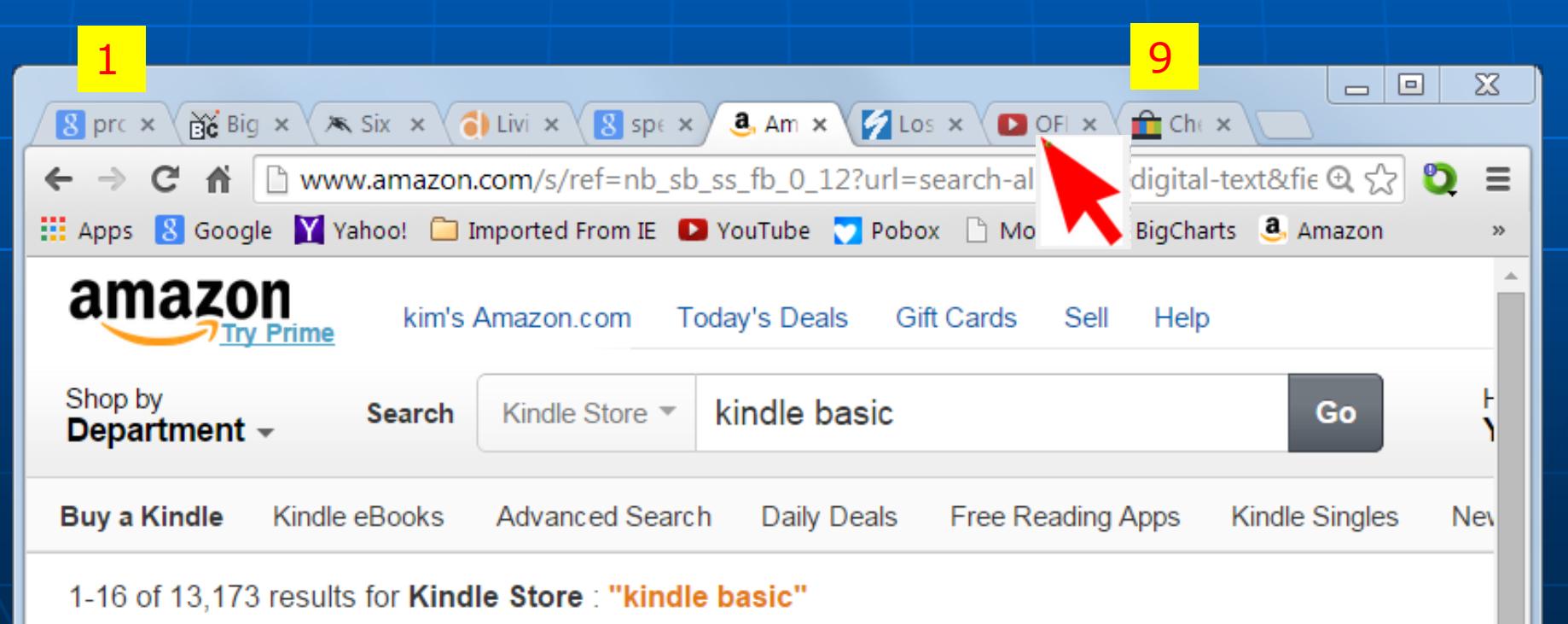

## **Accidentally Close a Web PageTab?**

If you accidentally close a web page tab, you can get it back by entering Ctrl-Shift-T. Additional Ctrl-Shift-T will bring back additional tabs that were closed.

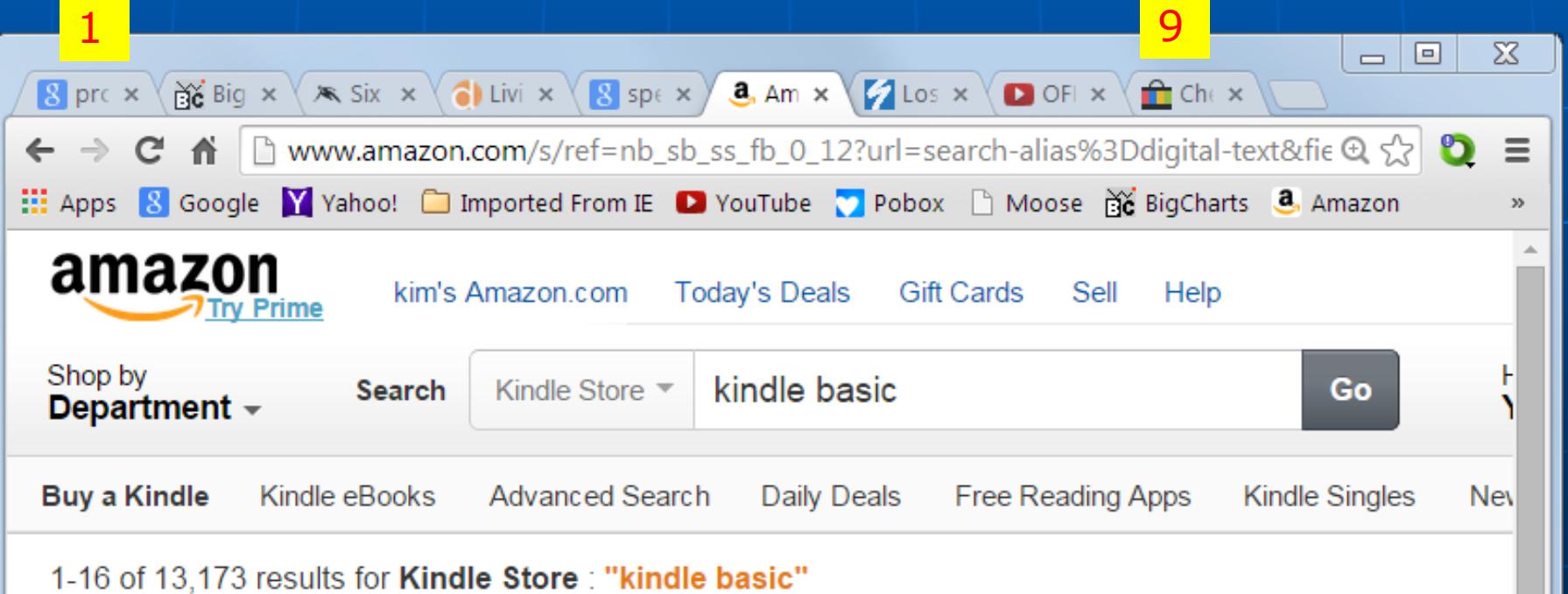

## **Vintage Winters in Boston**

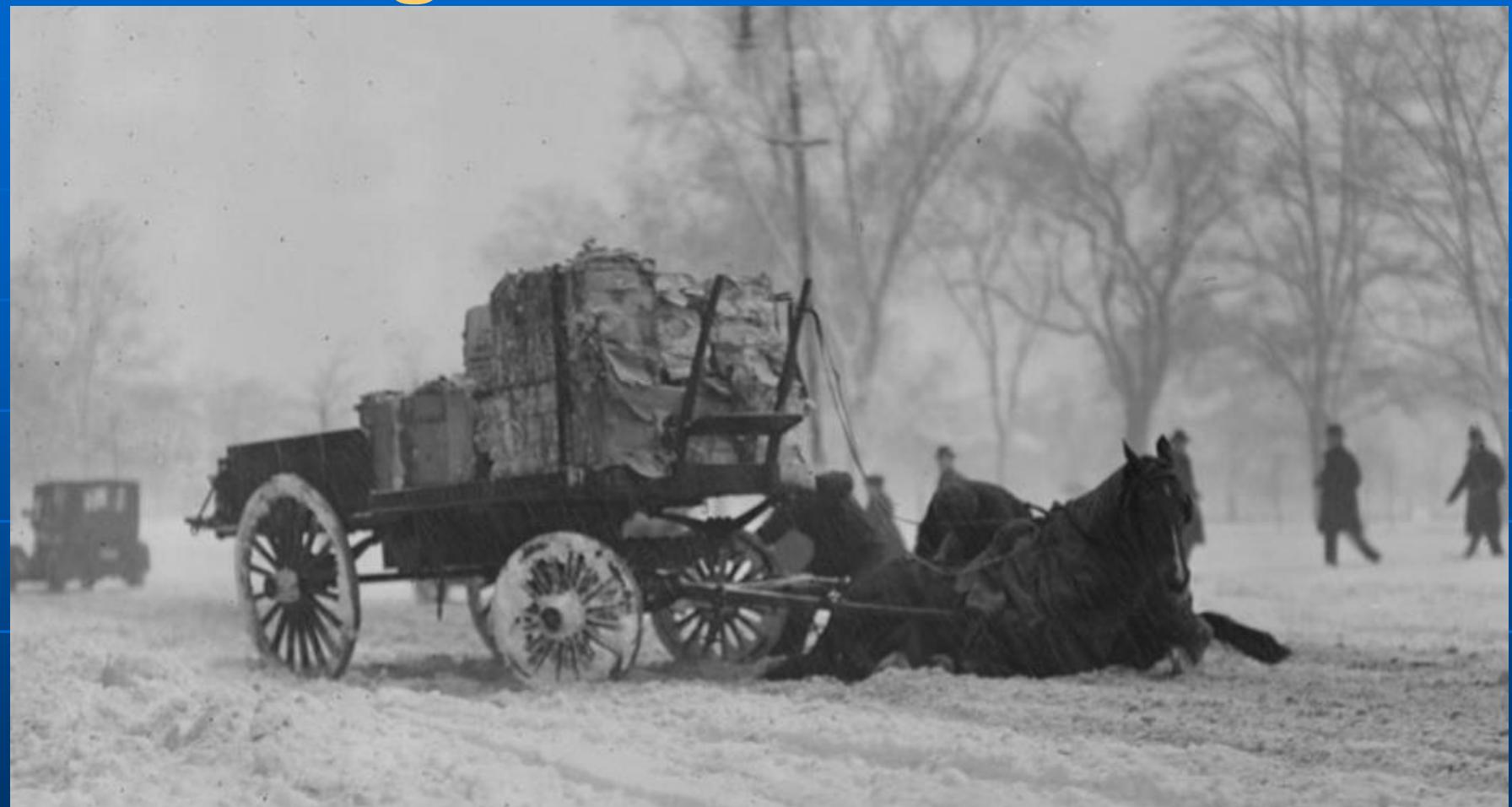

At <https://weather.com/travel/news/vintage-photos-boston-winter> --- or enter "vintage photos boston winter" in Google Circa February 1920. Horses slip pulling wagon in Boston snow

### **Boston Winters**

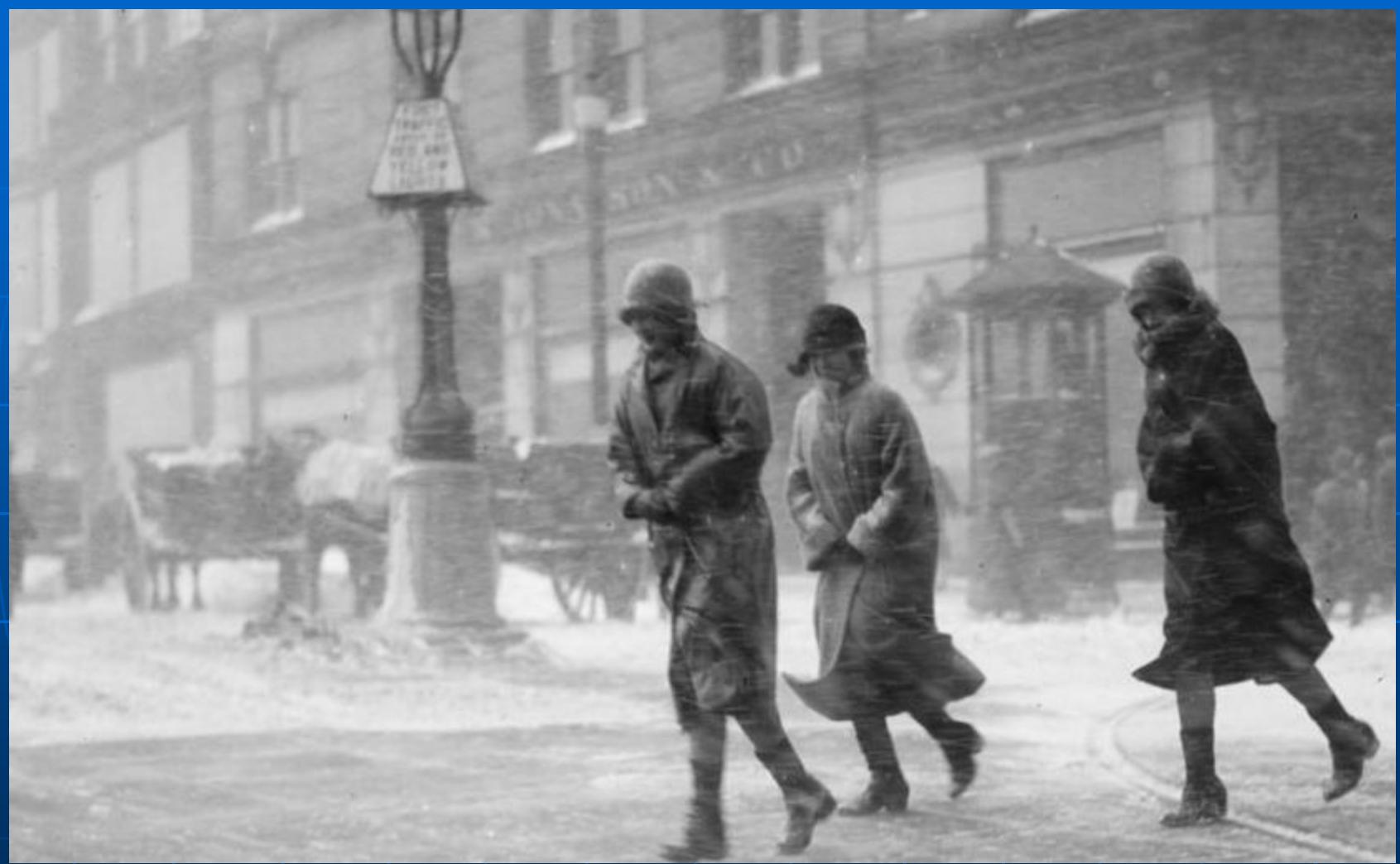

Circa 1930 Snowstorm in Boston

### **Boston Winters**

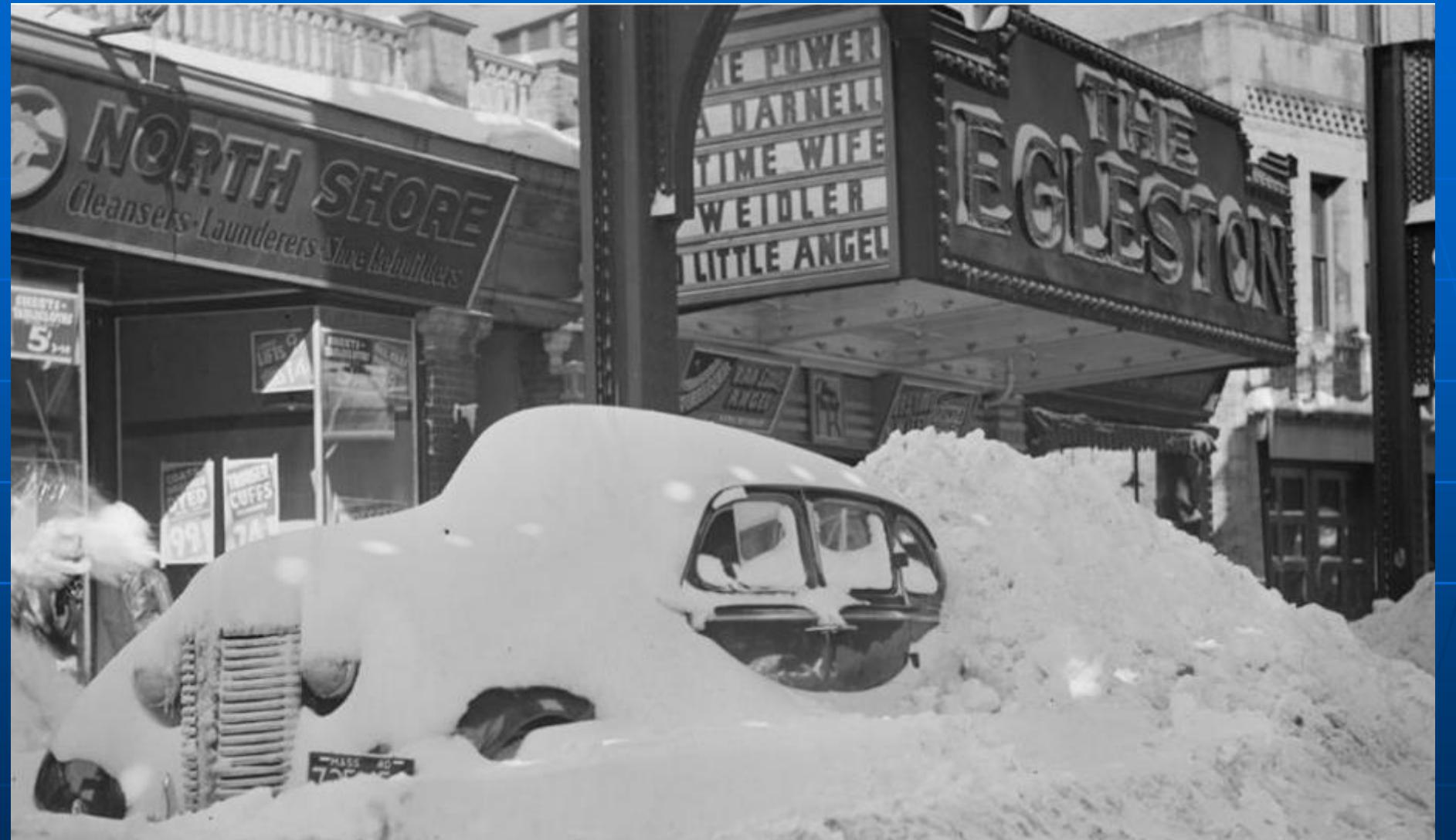

13 Circa 1939 Snow covered car in Boston  $(88$  more photos on website dating from  $1917 - 1956$ )